## **The 22x IR PTZ module for the Pan, Tilt and Zoom ranges of domes.**

# **Camera Instruction Manual.**

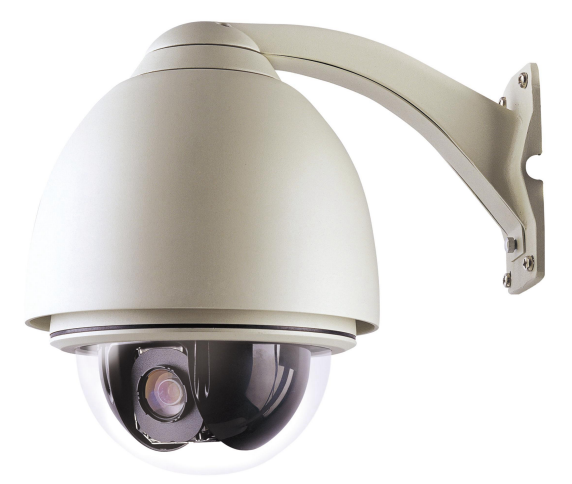

## **1. OSD Navigation.**

The way to navigate to the menu options is dependant on the model of PTZ that the module has been installed in.

## **1.1 The PTZ300 and PTZ500 Series.**

When the module is installed in the PTZ300 and PTZ500 series the OSD menu is accessed by **CALL 57** from a keypad that is connected to the PTZ via RS485 comms. Navigation is done by the **TELE & WIDE** buttons and selection is made with the **NEAR & FAR** buttons.

To exit the OSD menu use **CALL 57** on the keypad.

## **1.2 The PTZ400 and PTZ600 Series.**

When the module is installed in the PTZ400 and PTZ600 series the OSD menu is accessed by **CALL 95** from a keypad that is connected to the PTZ via RS485 comms.

This will enter the menu system of the PTZ. Go to the **CAMERA MENU**, navigation is done by the joystick **UP & DOWN** and selection is made by moving the joystick **RIGHT.** Once in the camera menu go to the **MENU OF CAM** option and move the joystick **RIGHT**. Now you are in the module menu, navigation is done by the **TELE & WIDE** buttons and selection is made with the **NEAR & FAR** buttons.

To exit the OSD menu press the **CLOSE** button on the keypad.

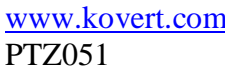

## **2. The module Menu Structure.**

Once in the menu system of the camera module the following submenus are available.

## **2.1 The FOCUS Menu.**

This menu is for configuring the following module settings;

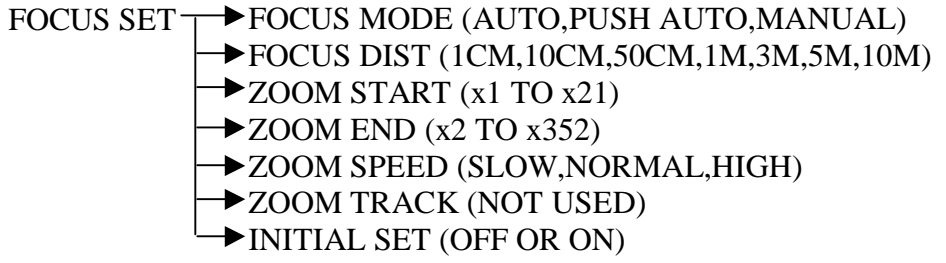

- FOCUS MODE Set up of automatic focus option. This allows the user to control the adjustment of the focus automatically by the module (AUTO) or when set to (PUSH AUTO) the camera module will do a single push to focus the camera and will not try to refocus after the initial push or to allow the operator to adjust the focus manually using the NEAR & FAR buttons on the keypad (MANUAL).
- FOCAL DISTANCE This option is to set the range of focus distance that the camera will focus to when performing an auto focus. The options are 10m, 5m, 3m, 1m, 50cm, 10cm and 1cm. For example if the focal distance is set to 50cm the module will try to focus within 50cm of the focused object. Note that if a tour or autoscan is used then set distance to 5m or 10m otherwise the unit will not have time to focus.
- ZOOM START This option is the setting of the minimum zoom that the module will allow x1 to x21. For example if this is set to x5 the operator will not be able to use the x1 to x4 modes when using the WIDE & TELE buttons.
- ZOOM END This option is the setting of the maximum zoom that the module will allow x2 to x352. For example if this is set to x22 the operator will only be able to zoom to the limit of the optical zoom and not the digital zoom up to x352.
- ZOOM SPEED This setting is the speed of the modules zoom function.
- INITIAL When switched ON this option will reset all of the options within the FOCUS SET menu back to their default setting.

## **2.2 AWB SET (automatic white balance).**

This menu is for configuring the following module settings;

- AWB SET  $\top$  WB MODE (AUTO, PUSH AUTO, MANUAL, OUTDOOR, INDOOR, HUE CONTROL) HUE CONTROL (0 TO 99 WHEN WB MODE IS SET TO HUE CONTROL) RED GAIN (0 TO 255 WHEN WB MODE IS SET TO MANUAL) BLUE GAIN (0 TO 255 WHEN WB MODE IS SET TO MANUAL) PUSH AUTO (OFF OR ON WHEN WB MODE IS SET TO PUSH AUTO)  $\rightarrow$  INITIAL SET (OFF OR ON)
	- WB MODE This option is used to instruct the module of the environment in which it is installed and which mode to use to adjust the white balance of the image output. The options are AUTO, PUSH AUTO, MANUAL, INDOOR, OUTDOOR or HUE CONTROL.
	- HUE CONTROL Hue control is used to alter the definition of the colour on the image from 0 to 99. This can only be used when WB MODE is set to HUE CONTROL.
	- RED CONT When the WB mode is set to MANUAL this option is used to control the amount of the RED image output by the module. Setting is from 0 (0% red) to 255 (100% red).
	- BLUE CONT When the WB mode is set to MANUAL this option is used to control the amount of the BLUE image output by the module. Setting is from 0 (0% blue) to 255 (100% blue).
	- PUSH AUTO Used to select PUSH AUTO mode when WB MODE is set to PUSH AUTO.
	- INITIAL When switched ON this option will reset all of the options within the AWB menu back to their default setting.

## **2.3 A E SET(automatic exposure).**

This menu is for configuring the following module settings;

- AE MODE (AUTO,MANUAL,AGC MAN,IRIS MAN)
- IRIS ADJUST (56 TO 250 WHEN AE MODE IS SET TO MANUAL OR IRIS MAN)  $\blacktriangleright$
- AGC MAXIMUM (28 TO 255)
- $\blacktriangleright$ BRIGHTNESS (0 TO 99)
- BACKLIGHT (OFF, SUPER, AUTO, ON)
- $\blacktriangleright$ BLC LEVEL (0 TO 80)
- $\blacktriangleright$ BLC AREA (CENTER,RIGHT,LEFT,BOTTOML,BOTTOMS,TOPL,TOPS)
- $\blacktriangleright$ FLICKERLESS (OFF OR ON)
- SHUTTER (NORMAL OR 1/125 TO 1/30000)  $\blacktriangleright$
- $\blacktriangleright$ INITIAL SET (OFF OR ON)

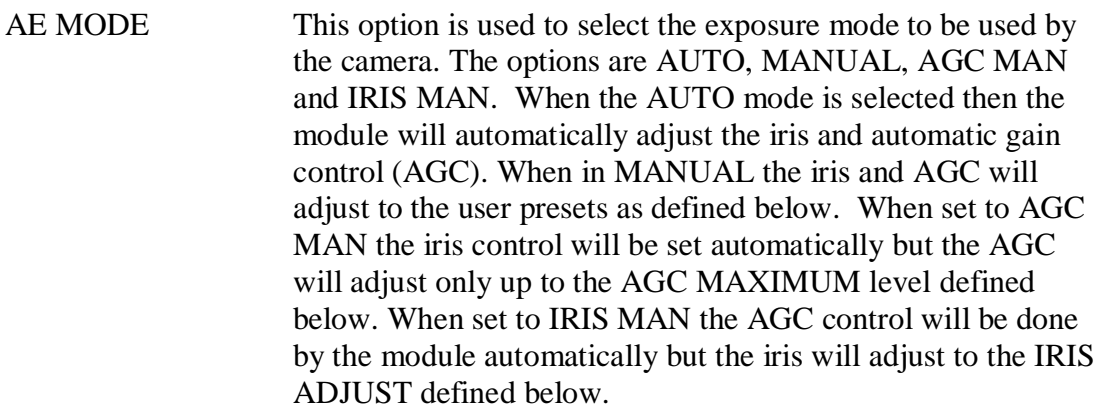

- IRIS ADJUST When the AE MODE is set to MANUAL or IRIS MANUAL this is used to open and close the iris manually from 56 to 250.
- AGC MAXIMUM This option is used to adjust the maximum limit of the automatic gain control (AGC) from 28 to 255, when the AE MODE is set to MANUAL or AGC MAN.
- BRIGHTNESS This alters the brightness of the image from 0 to 99, where 0 is the darkest and 99 the brightest.
- BACKLIGHT When there is strong backlight behind the object, clear images of the background and object can still be obtained by using the BACKLIGHT function. The options are OFF, ON, AUTO and SUPER.
- BACKLIGHT AREA This option lets the camera know the position where the strong backlight is.
- FLICKERLESS This mode of operation of a camera eliminates flicker, and therefore potential "movement" detected by a camera or DVR. This option turns the FLICKERLESS mode on or off.
- SHUTTER This option allows the module to run on a slow shutter speed. The options are NORMAL or 1/125 to 1/30000.
- INITIAL When switched ON this option will reset all of the options within the AE menu back to their default setting.

## **2.4 SPECIAL SET.**

This menu is for configuring the following module settings;

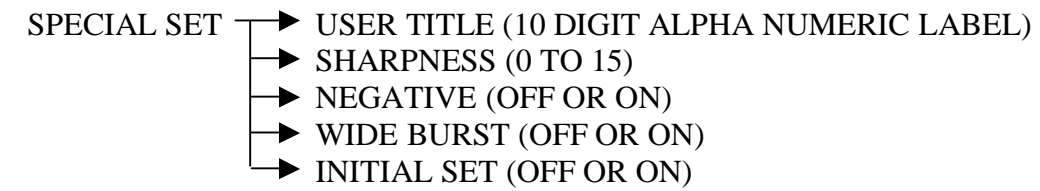

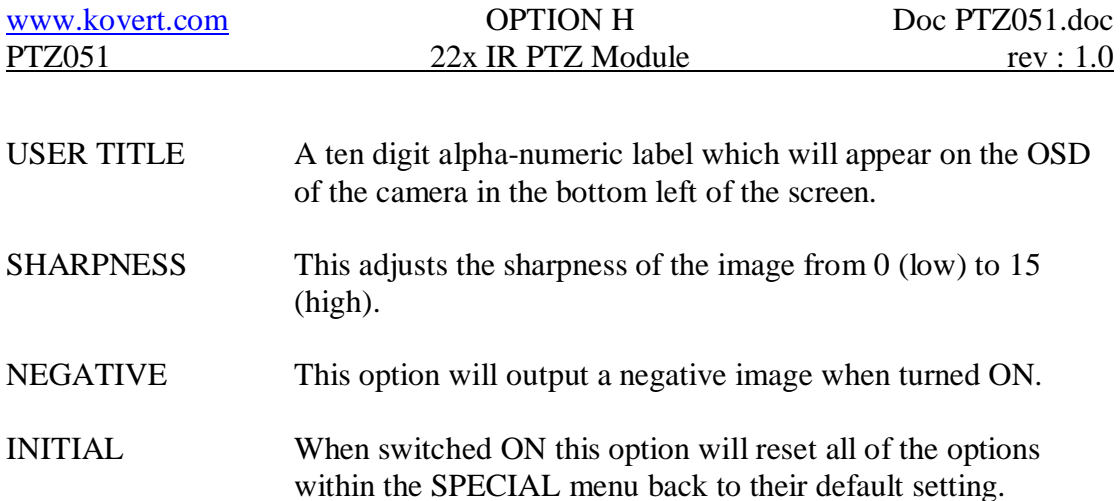

#### **2.5 F OSD DISP (On Screen Display).**

This menu is for configuring the following module settings;

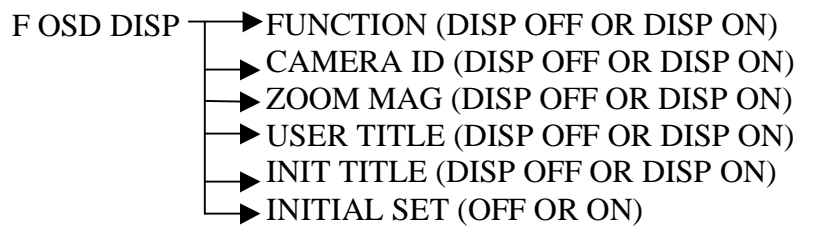

- FUNCTION When this is set to ON the module will overlay the function parameter on the output image.
- CAMERA ID When this is set to ON the module will overlay the camera id on the output image.
- ZOOM MAG When this is set to ON the module will overlay the current zoom magnification on the output image.
- USER TITLE When this is set to ON the module will overlay the USER TITLE (which is set from the SPECIAL menu) on the output image.
- INIT TITLE When this is set to ON the module will overlay the USER TITLE when the ptz is initialising.
- INITIAL When switched ON this option will reset all of the options within the OSD DISP menu back to their default setting.

## **2.6 DAY/NIGHT (day and night).**

This menu is for configuring the following module settings;

#### $DAY/NIGHT \rightarrow D/N MODE (AE, EXT, NIGHT, DAY, CDS)$ CDS LEVEL (0 TO 255 WHEN D/N MODE IS SET TO CDS)

- $\rightarrow$  FILTER DELAY (1 TO 15)
- INITIAL SET (OFF OR ON)

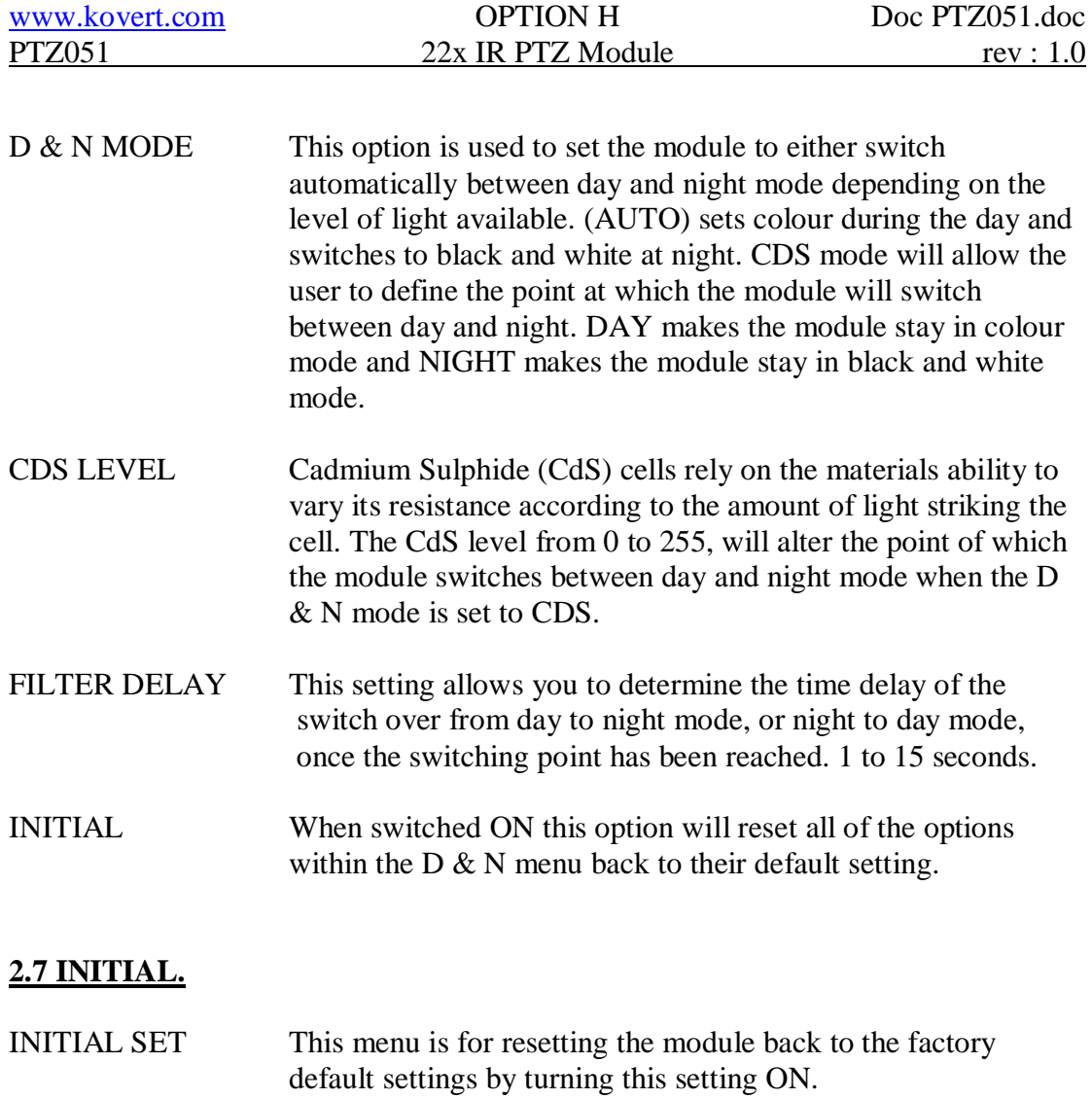